# **ПОЛОЖЕНИЕ**

## **о конкурсе практических навыков «Супер ТьюторМэн»**

#### **1. Общие положения**

1.1. Данное Положение определяет цель, задачи, категории участников и порядок проведения Конкурса практических навыков «Супер ТьюторМэн» (далее - Конкурс) в рамках конференции РОСОМЕД-2020.

1.2. Официальный интернет-сайт Конкурса: <https://rosomed.ru/> (далее - Сайт).

1.3. Организатором конкурса является Российское общество симуляционного обучения в медицине «РОСОМЕД».

1.4. Официальным партнером Конкурса является интерактивная система полуавтоматического контроля качества выполнения манипуляций с предустановленными сценариями ТьюторМэн:<https://tutorman.su/> (далее – ТьюторМэн).

1.5. Официальным языком Конкурса является русский.

#### **2. Цель и задачи Конкурса**

2.1. Целью Конкурса является поиск, развитие и поддержка перспективных медицинских работников с высоким уровнем владения практическими навыками.

2.2. Задачами Конкурса являются:

а) формирование у участников компетенций в сфере прикладной медицины, в том числе через прохождение обучения и получение обратной связи от экспертов;

б) создание коммуникационной площадки для обмена опытом между участниками, содействия их дальнейшему развитию и распространению лучших практик.

2.3. Проведение Конкурса базируется на следующих принципах:

а) открытость;

б) объективность;

в) прозрачность.

#### **3. Участники Конкурса и его содержание**

Условием участия в Конкурсе является использование интерактивной системы полуавтоматического контроля качества выполнения манипуляций с предустановленными сценариями ТьюторМэн при выполнении практических навыков.

Для участия в конкурсе 2020 проводиться оценка навыков:

- 1 Внутривенная инъекция
- 2 Измерение артериального давления

Согласно листу назначений, в Приложении 1.

#### **4. Принципы оценки участников Конкурса**

4.1. Критерием оценки участников является уровень владения практическими компетенциями и оценкой в ходе выполнения заданий Конкурса.

4.2. В ходе Конкурса участники:

- выполняют задания, которые записываются на видео в ТьюторМэн - оценивают свое выполнение с помощью встроенной системы оценки

- оформляют заявление на получение оценки экспертной комиссией. По результатам этой оценки участник получает баллы, формирующие значения его индивидуального рейтинга.

4.3. Победителями Конкурса становятся участники, имеющие наиболее высокие значения рейтинга.

4.4. В случае равного итогового балла по итогам экспертной оценки, проводится оценка качества проведенной самооценки в сравнении с экспертным баллом. Чем ближе будет балл самооценки к экспертному мнению, тем более высокое место в рейтинге займет участник.

#### **5. Порядок проведения Конкурса**

5.1. Конкурс состоит из следующих этапов:

а) основной этап (видео + заявление) – до окончания 30 сентября 2020;

б) экспертная оценка – с 1 октября до 15 октября;

в) награждение победителей – 16 октября.

5.2. Для участия в Конкурсе необходимо не позднее даты начала экспертной оценки заполнить [заявление](https://docs.google.com/forms/d/e/1FAIpQLSeNiU8SfdaY1yXV00NDolcLk6fOfJUmUIcaiOmcrHrANJL9eA/viewform) и предоставить видео выполнения практических навыков (4 шт. от каждого участника, по каждому навыку – с фронтальной и зенитной камеры)

5.3. Видео могут быть предоставлены для проверки двумя способами:

- Выгружено из ТьюторМэна и выслано на почту [post@rosomed.ru](mailto:post@rosomed.ru) (Приложение 2)
- Через предоставление дистанционного доступа к ТьюторМэн независимым экспертам

5.3. При отправке заявления и видео участник Конкурса подтверждает, что ознакомился и полностью согласен с настоящим Положением (правилами проведения Конкурса), политикой обработки персональных данных при проведении Конкурса, а также дает согласие на обработку его персональных данных, использование видео- и аудиоматериалов.

5.4. Участники обязаны указывать достоверную информацию при регистрации и поддерживать актуальность на протяжении Конкурса. Указание недостоверной информации является основанием для дисквалификации участника. Оператор оставляет за собой право потребовать подтверждение указанных участником в анкете данных, в том числе, связавшись с участниками или третьими лицами по электронной почте, телефону или других средств общения с использованием видеосигнала.

5.5. Каждый участник Конкурса может зарегистрироваться на Конкурс только однократно. Многократная регистрация одним лицом не допускается.

5.6. Участник Конкурса при регистрации должен ознакомиться с настоящим Положением.

5.7. Участники Конкурса самостоятельно несут ответственность за свои технические устройства и доступ к сети «Интернет», которые они используют в ходе выполнения заданий Конкурса (в том числе неисправность/поломки технических средств либо сбои в подключении к сети «Интернет»).

5.8. **Основной этап** проводится с соблюдением следующих условий:

а) [Заявление](https://docs.google.com/forms/d/e/1FAIpQLSeNiU8SfdaY1yXV00NDolcLk6fOfJUmUIcaiOmcrHrANJL9eA/viewform) участника конкурса содержит следующие данные:

- ФИО (полностью);
- Дата рождения;
- Специальность;
- Название организации, которая представляет участнику ТьюторМэн;
- Дату, время и Балл за выполнение навыка 1;
- Дату, время и Балл за выполнение навыка 2;
- Контактный телефон;
- Контактная почта.

б) Участник должен предоставить четыре видеоролика.

в) Образец для выполнения практического навыка имеется в интерактивной системе ТьюторМэн.

г) Видеоролики записываются исключительно с использованием программы интерактивной системы ТьюторМэн.

д) При записи видеороликов следует придерживаться следующих правил:

- Предполагается, что пациент при выполнении манипуляций в сознании, без аллергии, согласен на проведение манипуляций и не имеет никаких противопоказаний, озвучивание реплик пациента не требуется
- Участник Конкурса обязан(а) использовать свои личный данные и лист назначений (Приложение 1);
- Участник Конкурса должен(на) быть одет(а) в медицинскую форму, допустимую для проведения соответствующих манипуляций (без маски на лице);
- На видео не должно быть посторонних лиц кроме Участника Конкурса, а также посторонних звуков;
- Лицо участника конкурса должно быть в кадре полностью в течение всего ролика;
- Речь участника конкурса на видео должна быть четкой и разборчивой;
- На видео не должно быть информации, не относящейся к практическому навыку, который демонстрирует Участник;
- Максимальная продолжительность проведения внутривенной инъекции (включая набор необходимых инструментов) – 10 минут
- Максимальная продолжительность измерения артериального давления (включая набор необходимых инструментов) – 10 минут

е) По окончании записи видеороликов следует самостоятельно проверить выполнение навыков и указать результаты в заявлении в соответствующих разделах.

5.9. Призы и награды победителям Конкурса:

Награждение проводится с помощью денежного приза в виде банковского перевода на счёт участника, предоставившего паспортные данные и реквизиты банка.

Размер призового фонда в 2020 году составляет сто тысяч рублей.

За первое место присуждается от 30 до 50% от призового фонда, с учетом количества участников, набравших аналогичный рейтинг

За второе место от 15 до 35% от призового фонда, с учетом количества участников, набравших аналогичный рейтинг

За третье место от 10 до 15% от призового фонда, с учетом количества участников, набравших аналогичный рейтинг

Участнику, набравшему самый высокий рейтинг, помимо денежного приза будет предоставлен грант на прохождение тренинга симуляционного обучения от компании «Синтомед» (перечень тренингов для выбора будет представлен отдельно).

Рейтинг считается аналогичным в пределах от 1 до 10 итоговых баллов, с учетом пункта 4.4 данного положения.

#### **6. Наблюдательный совет Конкурса**

6.1. Наблюдательный совет Конкурса формируется для содействия достижению целей и решению задач Конкурса.

6.2. Наблюдательный совет выполняет следующие функции:

а) контролирует соблюдение правил проведения Конкурса, а также объективность и беспристрастность определения победителей;

б) содействует поддержанию высокой репутации Конкурса.

6.3. Членами Наблюдательного совета могут быть граждане Российской Федерации, имеющие выдающиеся достижения в области симуляционного обучения.

#### **7. Экспертный совет Конкурса**

7.1. Экспертный совет Конкурса формируется в целях обеспечения качества используемых методов оценки;

7.2. В состав Экспертного совета входят профессионалы в области организации и проведения симуляционного обучения.

#### **8. Оператор и партнеры Конкурса**

8.1. Оператором Конкурса является ООО «Синтомед»

8.2. Оператор Конкурса берет на себя следующие обязанности:

а) разрабатывает методику оценочных мероприятий, график проведения Конкурса и другие нормативные документы, необходимые для его проведения;

б) организует и обеспечивает ИТ-поддержку проведения дистанционного этапа Конкурса;

г) решает другие вопросы организации всех этапов проведения Конкурса.

8.3. Операционным партнером является ООО «Медкомплекс»

8.4. Операционный партнер берет на себя следующие обязанности:

а) организует предоставление грантов;

б) организует предоставление призов.

8.5. Партнерами Конкурса могут стать государственные, частные и общественные организации всех уровней, осуществляющие ресурсную (техническую, организационную, экспертную и иную) поддержку мероприятий Конкурса

#### **9. Заключительные положения**

9.1. Оператор имеет право незамедлительно приостановить или прекратить действие прав участников Конкурса, уведомив их об этом, в случае нарушения ими настоящего Положения.

9.3. Основаниями для исключения из Конкурса могут являться:

а) подача участником заявления об исключении его из Конкурса;

б) представление заведомо ложных сведений о себе при заполнении заявления и в видеороликах;

в) многократная регистрация, в том числе с указанием вымышленных данных или данных третьих лиц;

е) использование подсказок или иной помощи при записи видеороликов;

ж) публикация ложной, дискредитирующей информации о Конкурсе и его участниках.

з) документы или информация, предоставленная участником в ходе Конкурса, не подтвержденная по запросу оператора Конкурса.

9.4. Указанная в настоящем Положении информация о порядке и правилах проведения Конкурса размещается на Сайте.

9.5. В случае внесения в Положение изменений, они публикуются на Сайте в разделе «Новости». Если участник продолжает участие в Конкурсе, он выражает согласие с внесенными в Положение изменениями.

9.6. Внесение изменений в Положение производится в соответствии с законодательством Российской Федерации и подлежит опубликованию на Сайте в разделе «Новости». Участник, продолживший участие в Конкурсе, подтверждает ознакомление и согласие с изменениями Положения.

## Лист назначений

### Палата \_\_\_\_\_\_ ФИО \_\_\_\_\_\_\_\_\_\_\_\_\_\_\_\_\_\_\_\_\_\_\_\_\_\_ № И.Б. \_\_ *<sup>11</sup> Степаненко И.И. 35 лет 36/8*

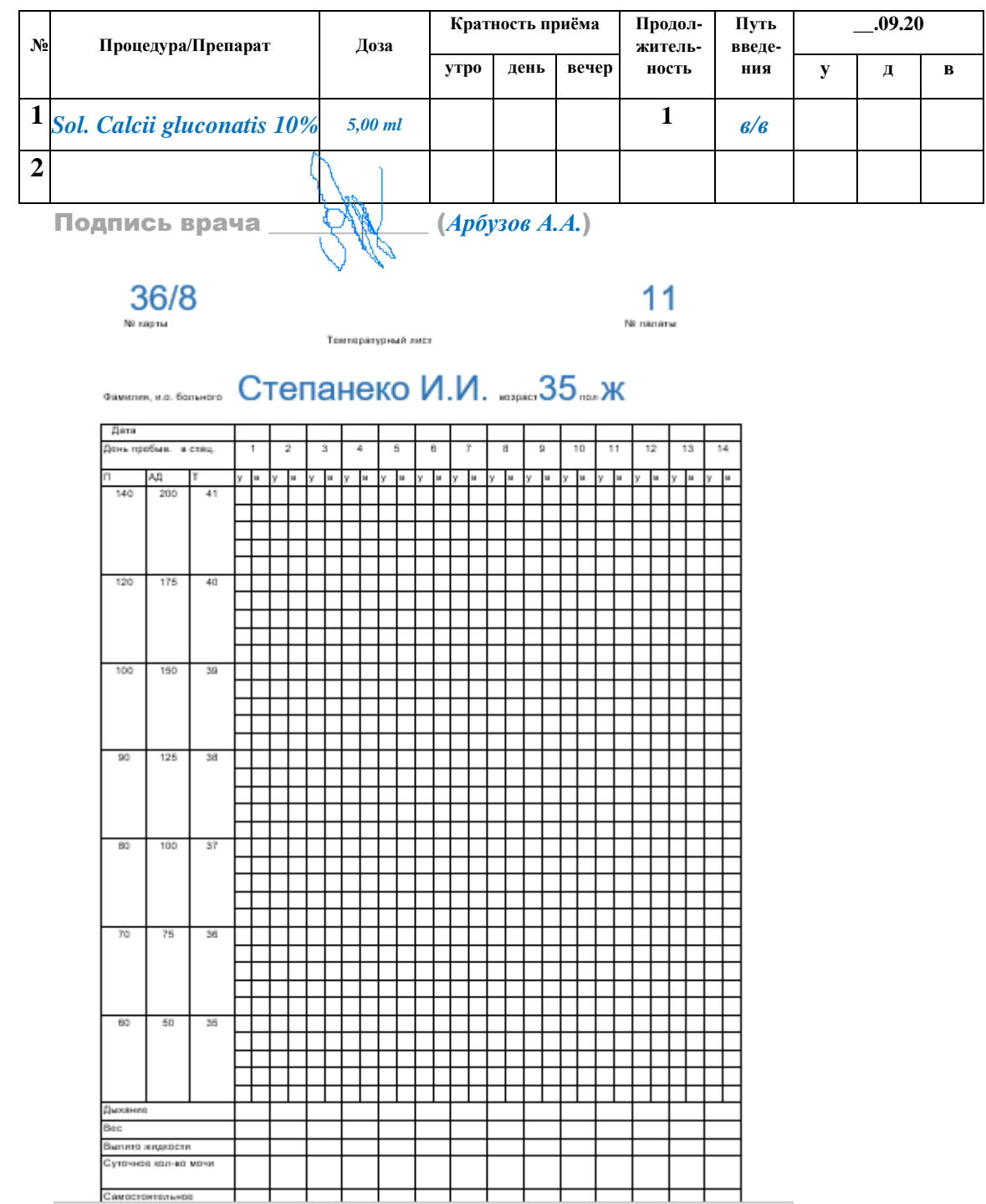

#### **Инструкция для выгрузки видео из системы ТюторМэн**

#### *Важно!!! Минимум за день до старта необходима проверка актуальности ваших версий ПО и уроков.*

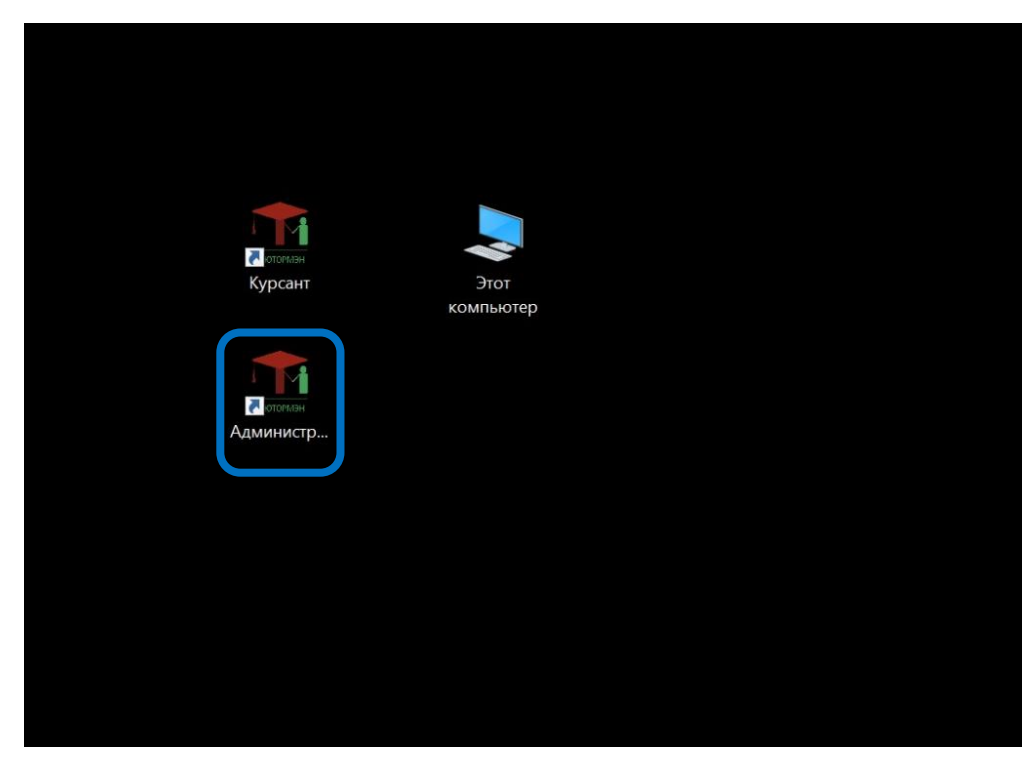

Для этого выберите режим Администратор

#### Далее введите логин **admin** пароль **master**

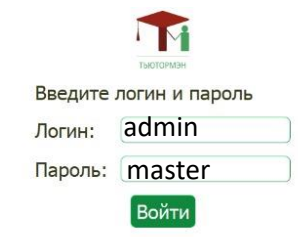

 $\left\langle \right\rangle$ 

 $\bigodot$ 

**M** 

В открывшемся окне выберите раздел обновление ПО:

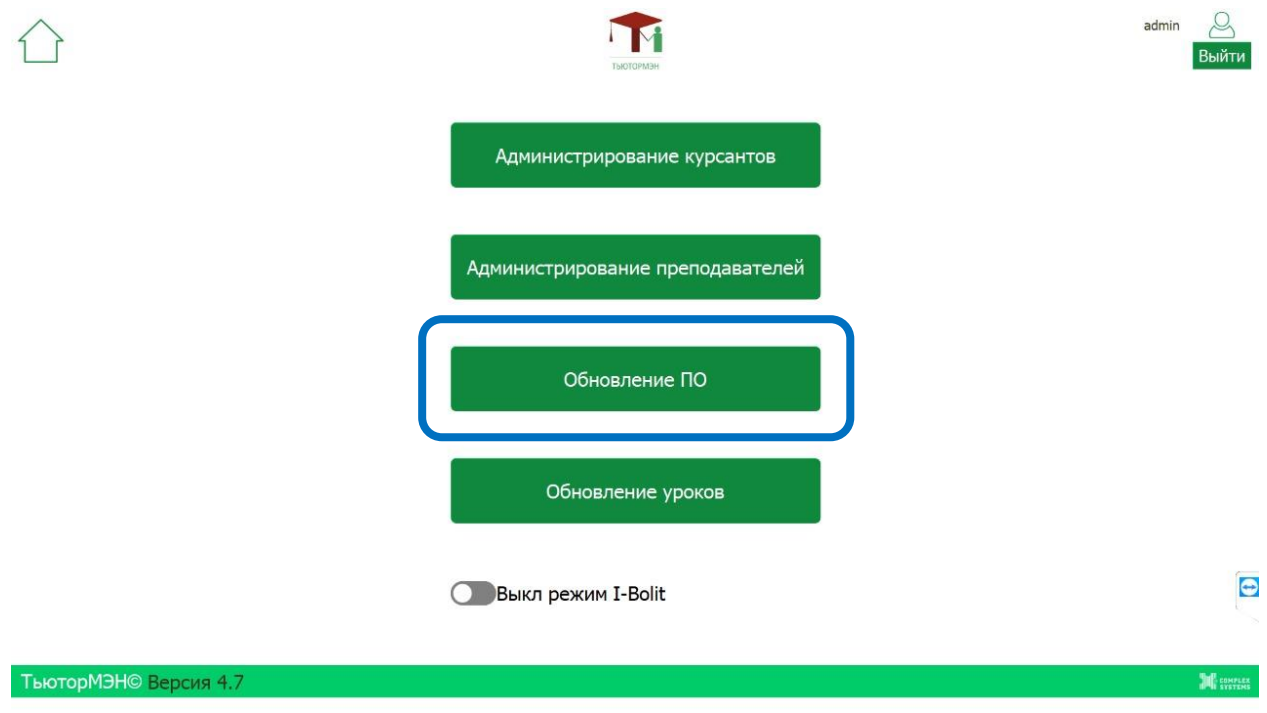

Далее следуйте инструкциям, пока не увидите следующее сообщение:

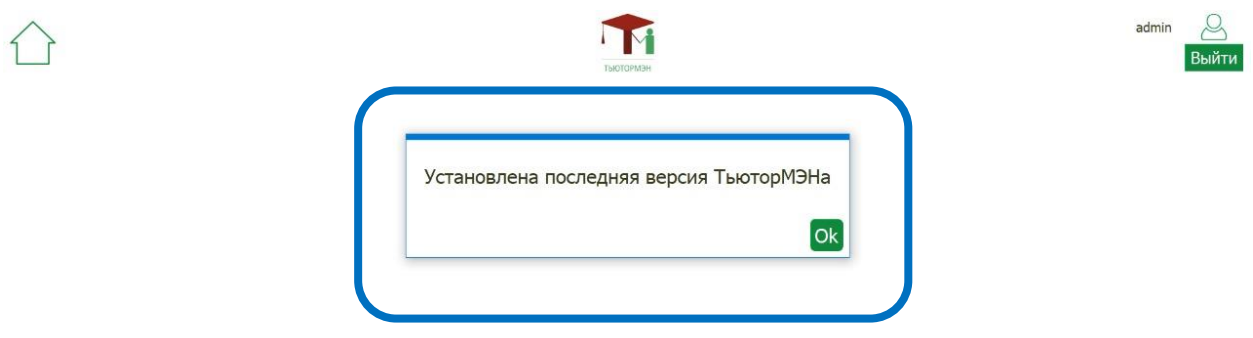

**IN** COMPLEX

**ТьюторМЭН© Версия 4.7** 

После окончания обновления ПО перейдите к обновлению уроков:

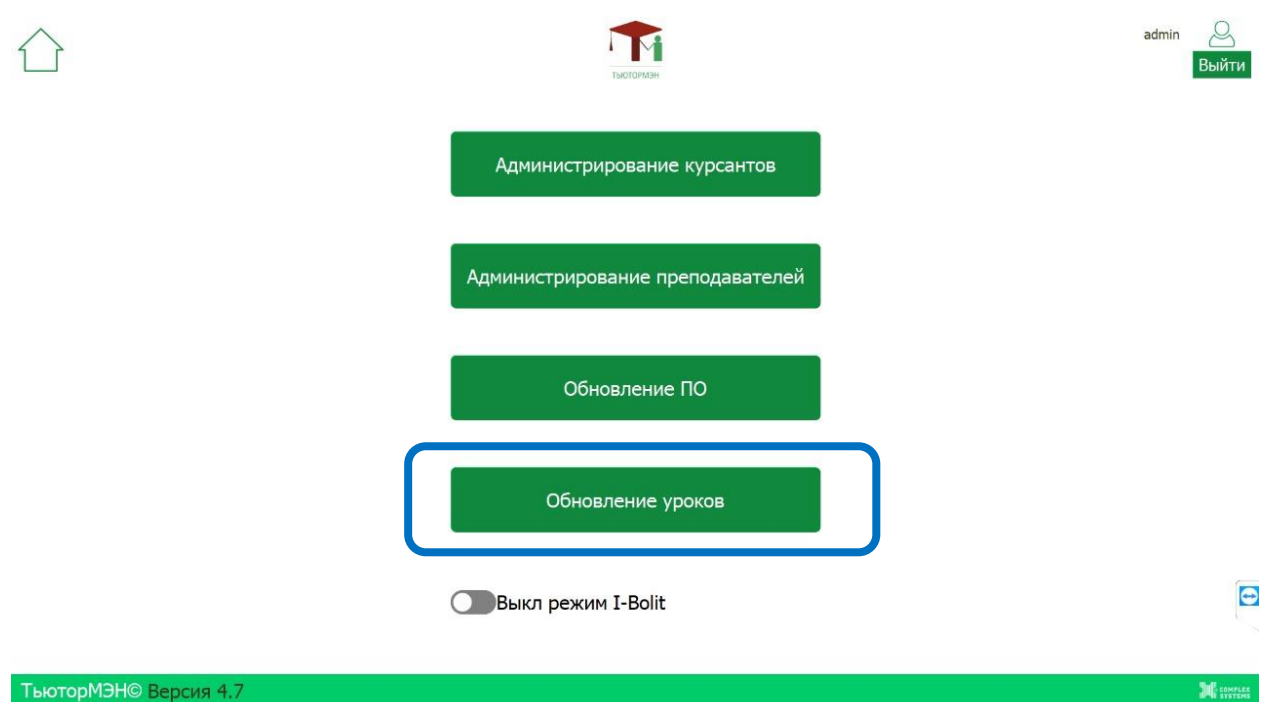

В случае если у вас установлена последняя версия библиотеки уроков вы увидите следующее сообщение:

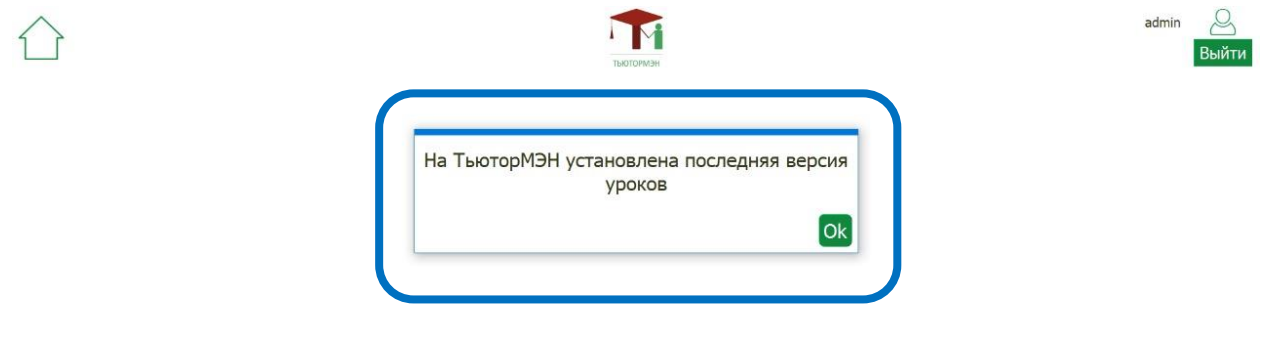

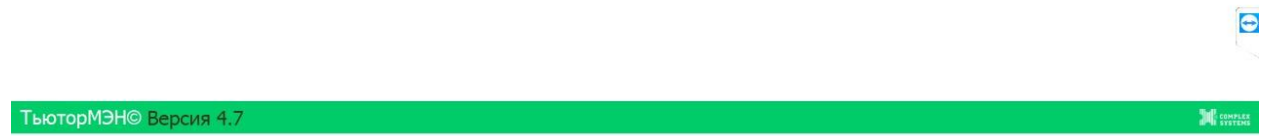

Если вам нужно обновить библиотеку уроков, следуйте инструкциям на экране:

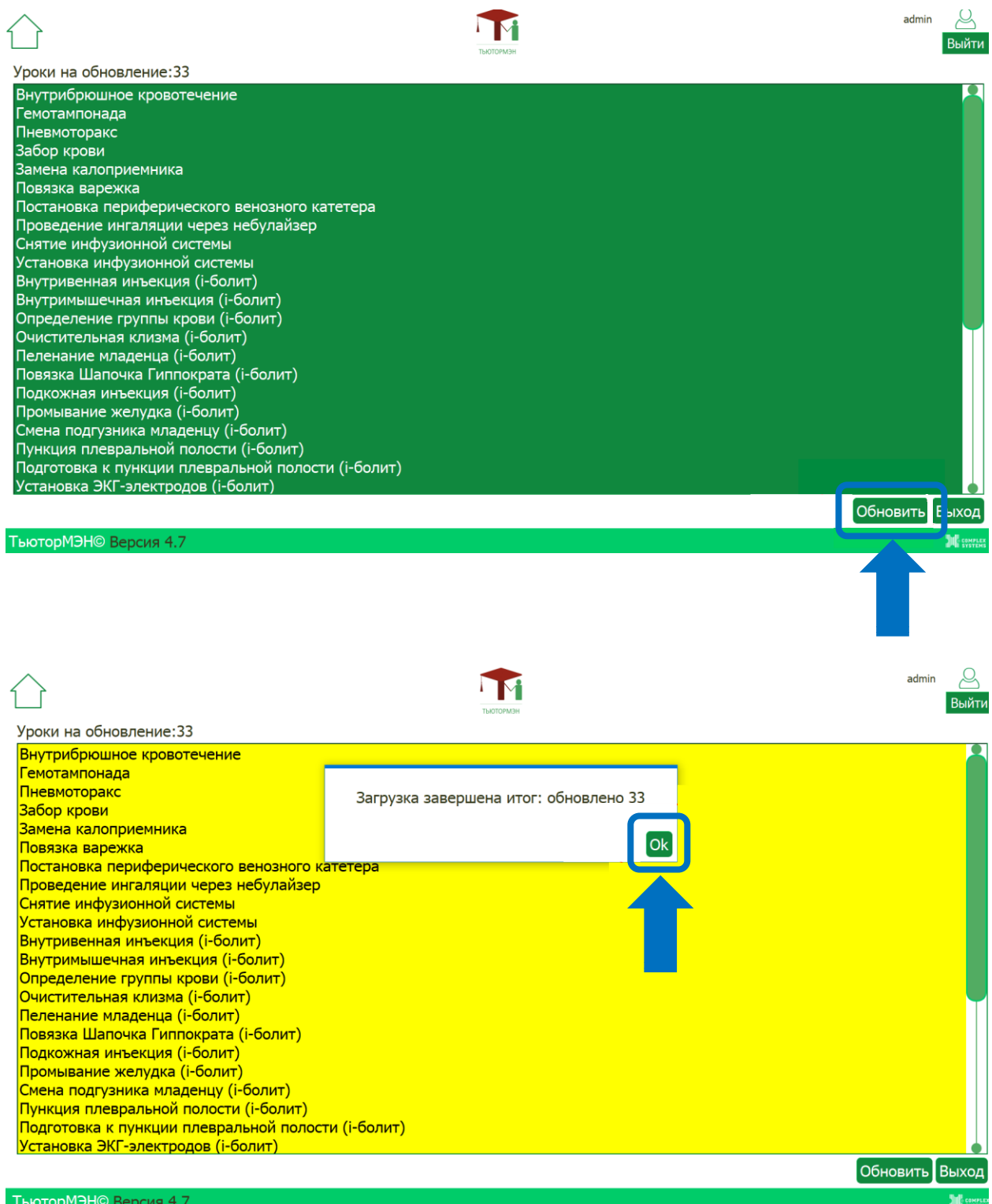

Перед проведением экзамена отключите режим I-Bolit

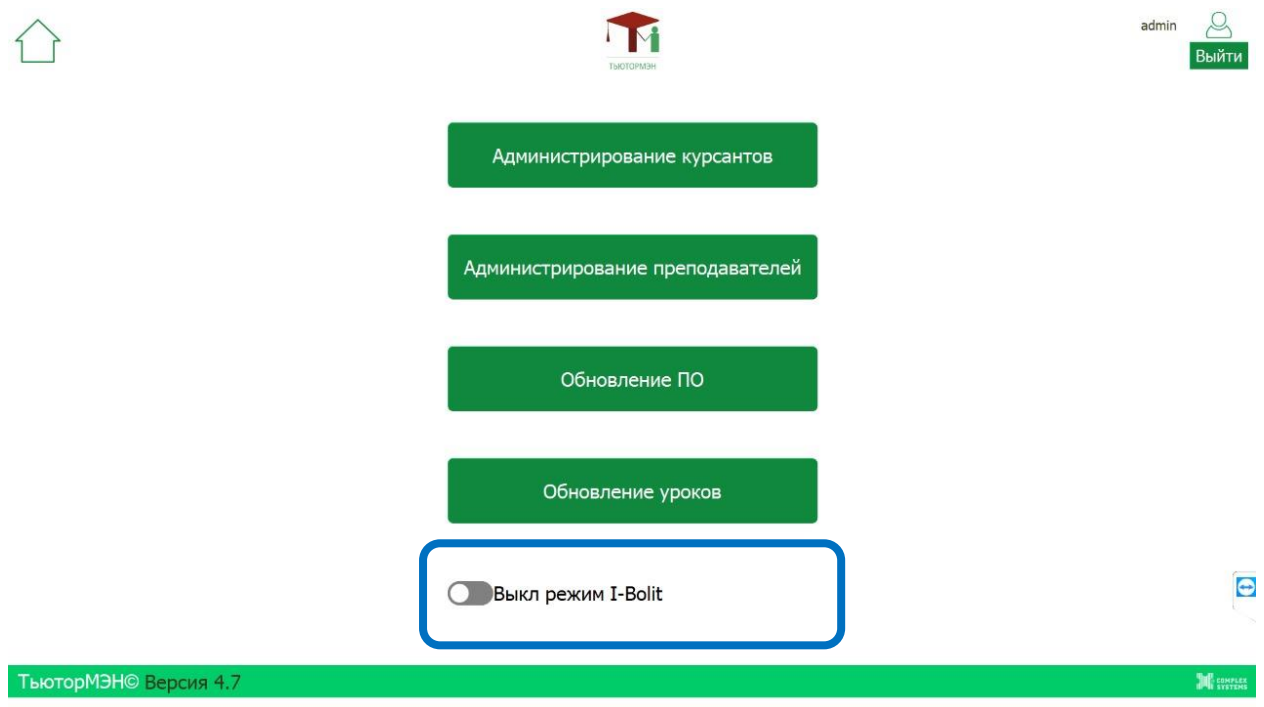

Для оценки видео экзамена необходимо:

*Первый вариант*-стабильное подключение к интернету. Название или номер подразделения, группы, ФИО либо номер курсанта, полное название навыка.

При использовании курсантом режима «самостоятельного» экзамена (самоконтроля) выберите лучшую попытку:

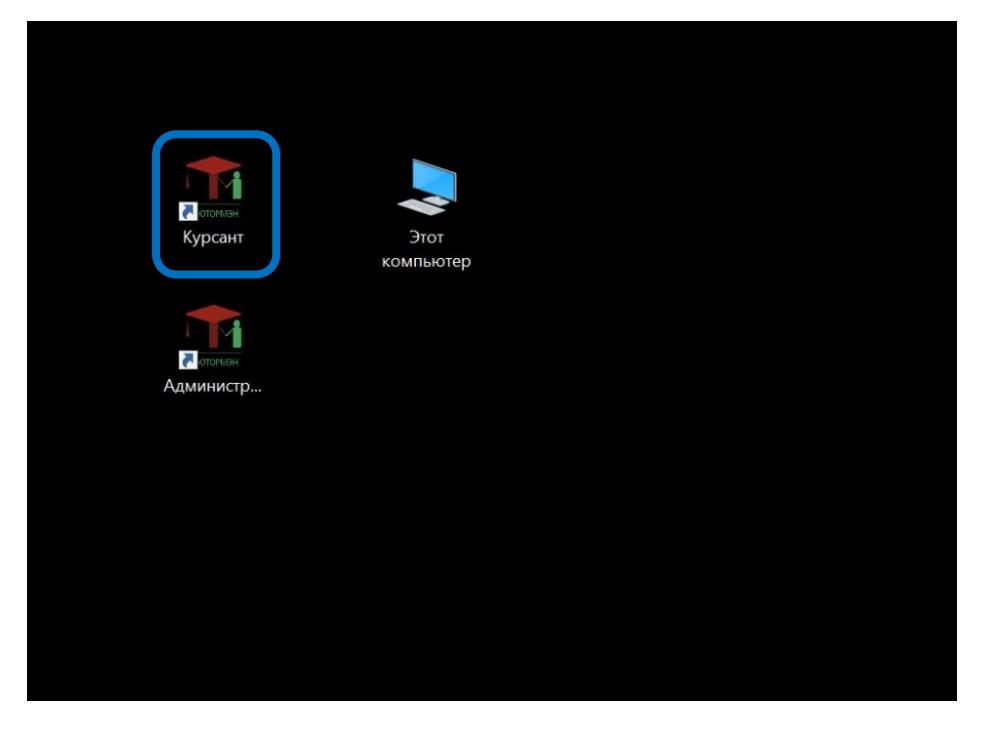

Выберите свое подразделение, группу и введите свои данные для входа:

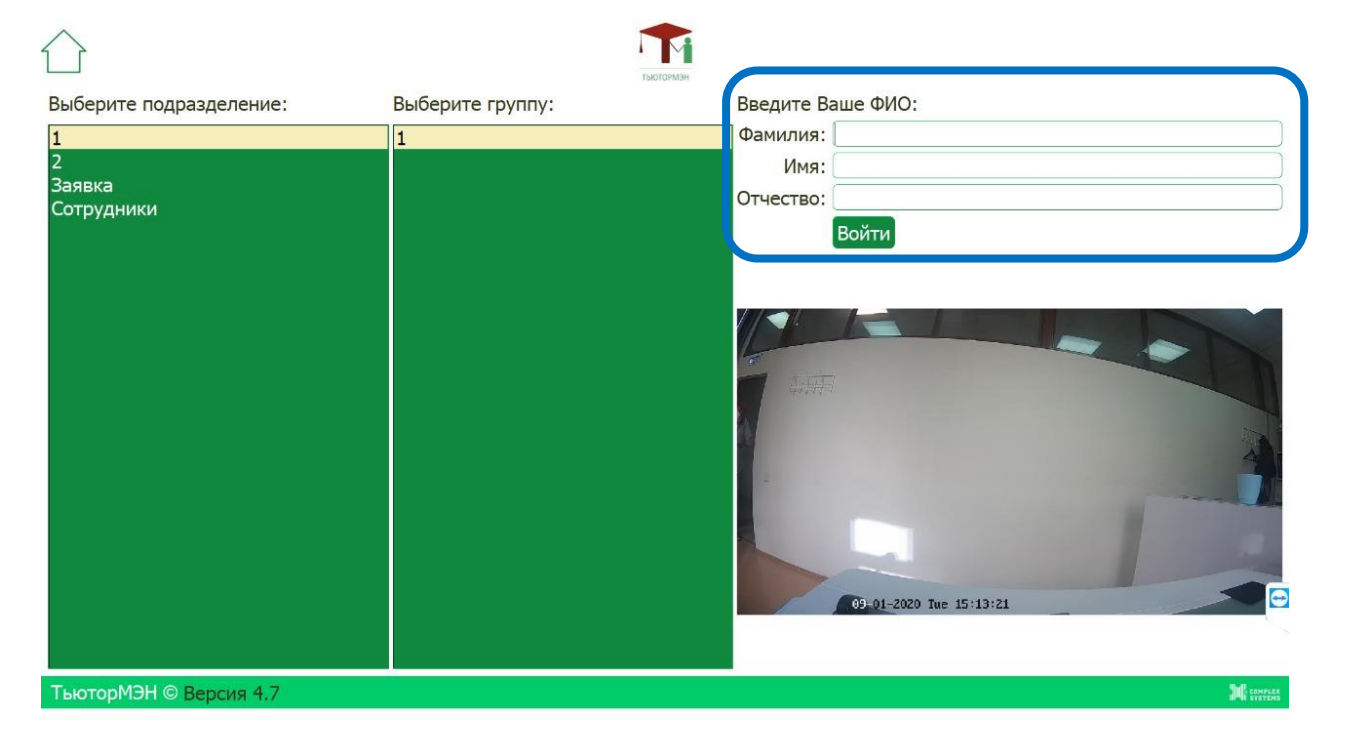

#### Войдите в режим экзамена:

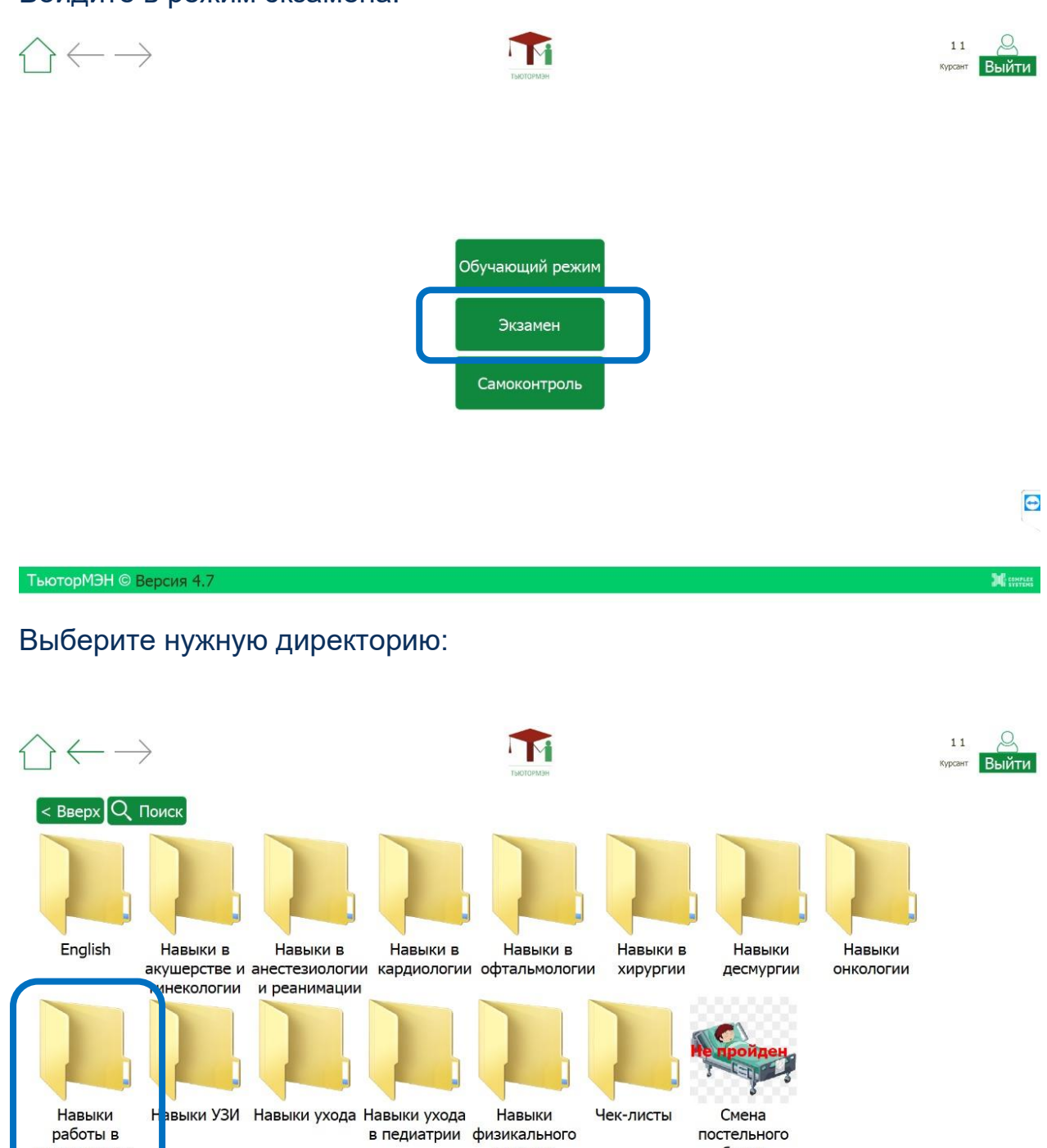

в педиатрии физикального

осмотра

постельного

белья

ТьюторМЭН © Версия 4.7

процедурном

кабинете

 $\bigodot$ 

**M** SWEEK

#### Выберите нужный навык:

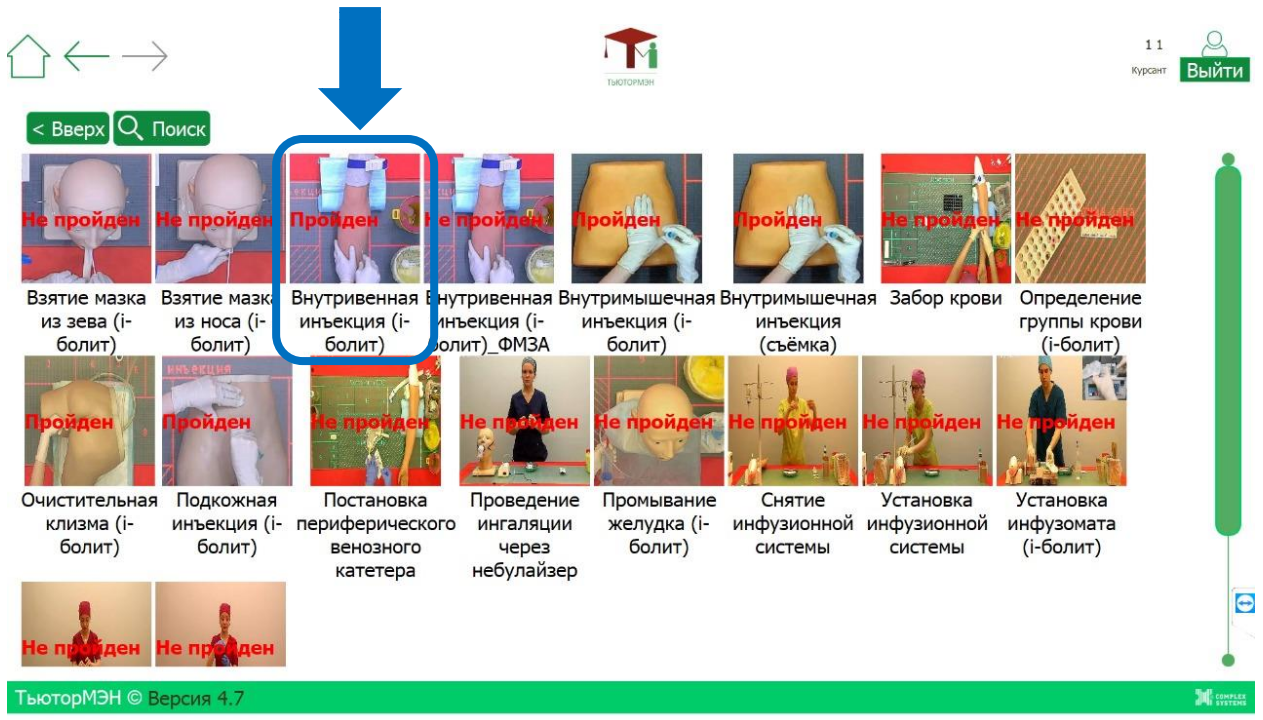

Пройдите попытку:

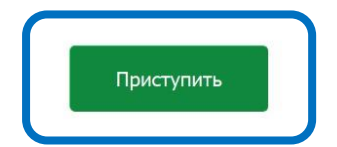

#### По завершении экзамена выполните самоконтроль:

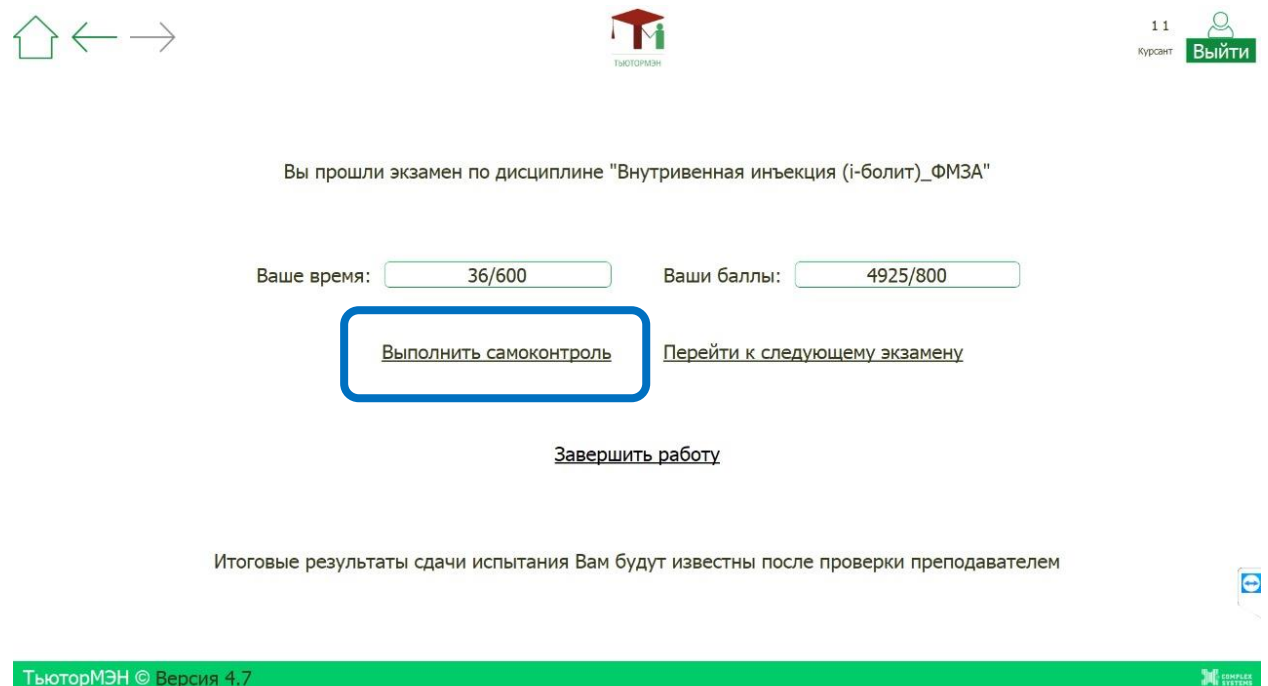

#### Отметьте все пункты на основании экзаменационного видео. При необходимости повторить попытку:

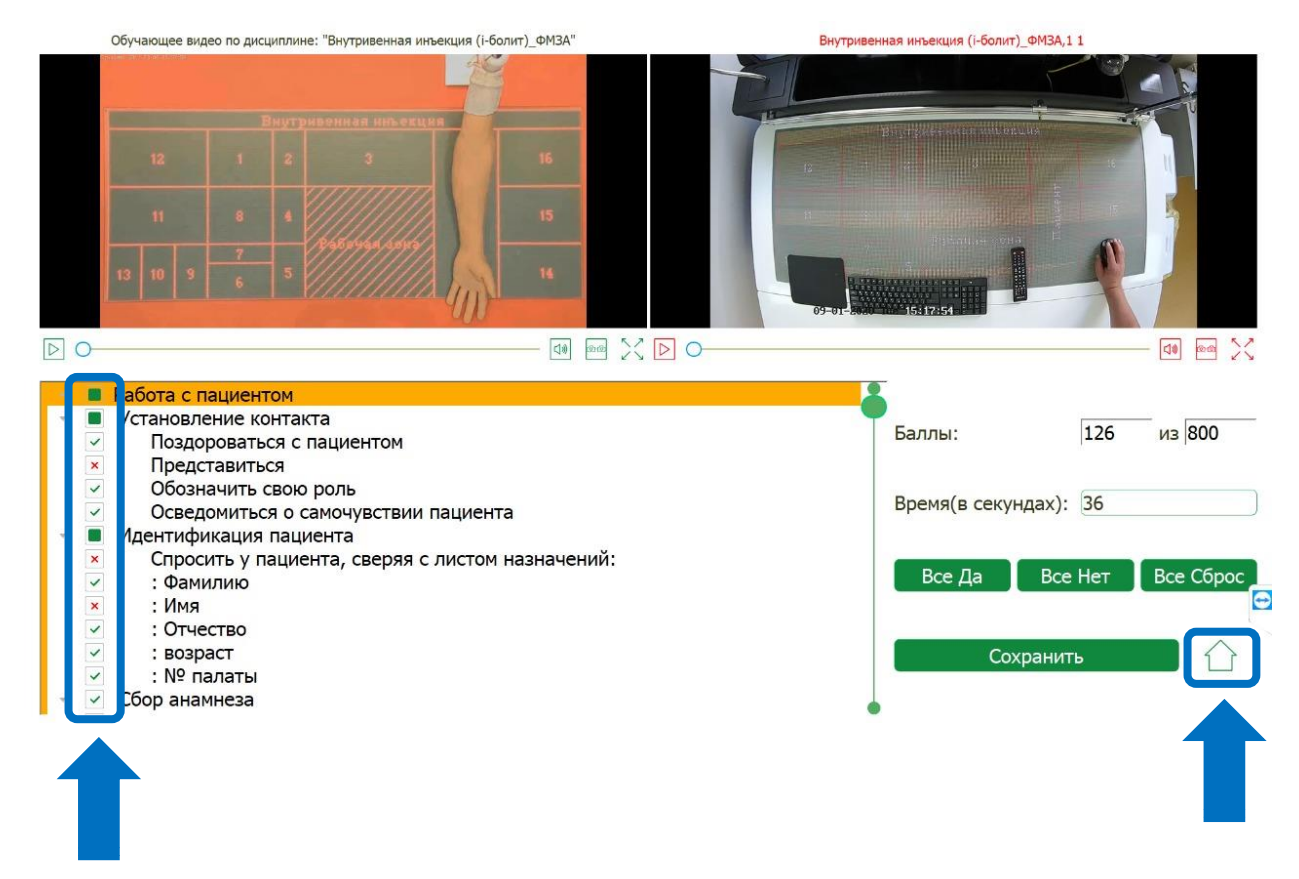

После окончания всех экзаменационных попыток в режиме самоконтроля просмотрите все видео экзаменационных попыток курсанта и выберите лучшее для удаленной проверки:

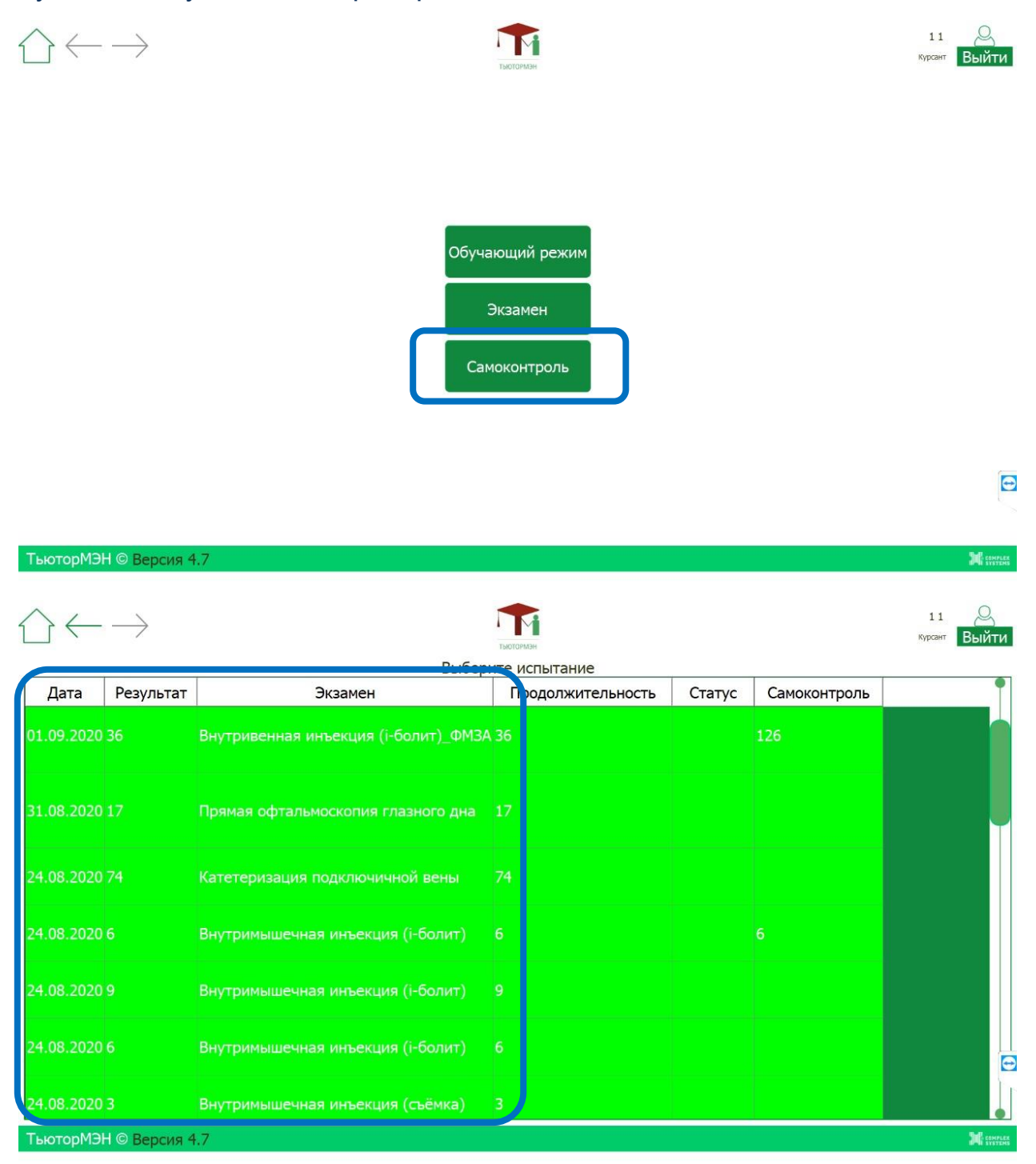

18

## Сохраните выбранное проверенное видео экзамена:

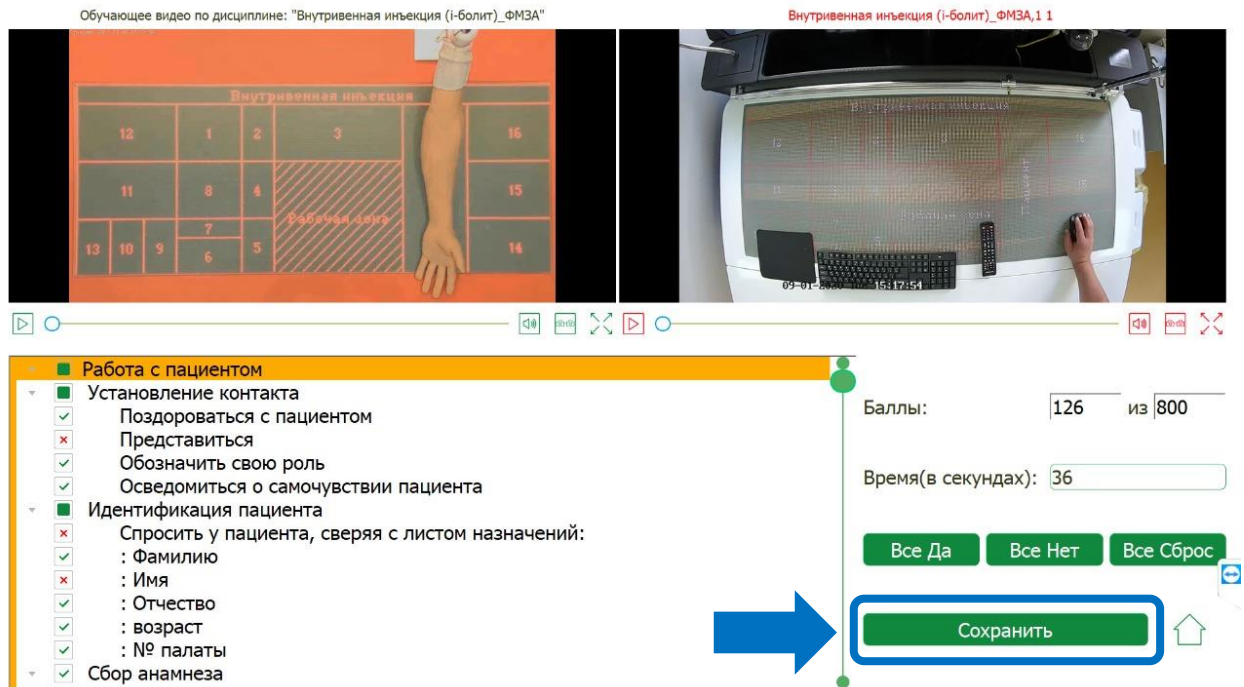

## У сохранённой попытки появится статус самоконтроля:

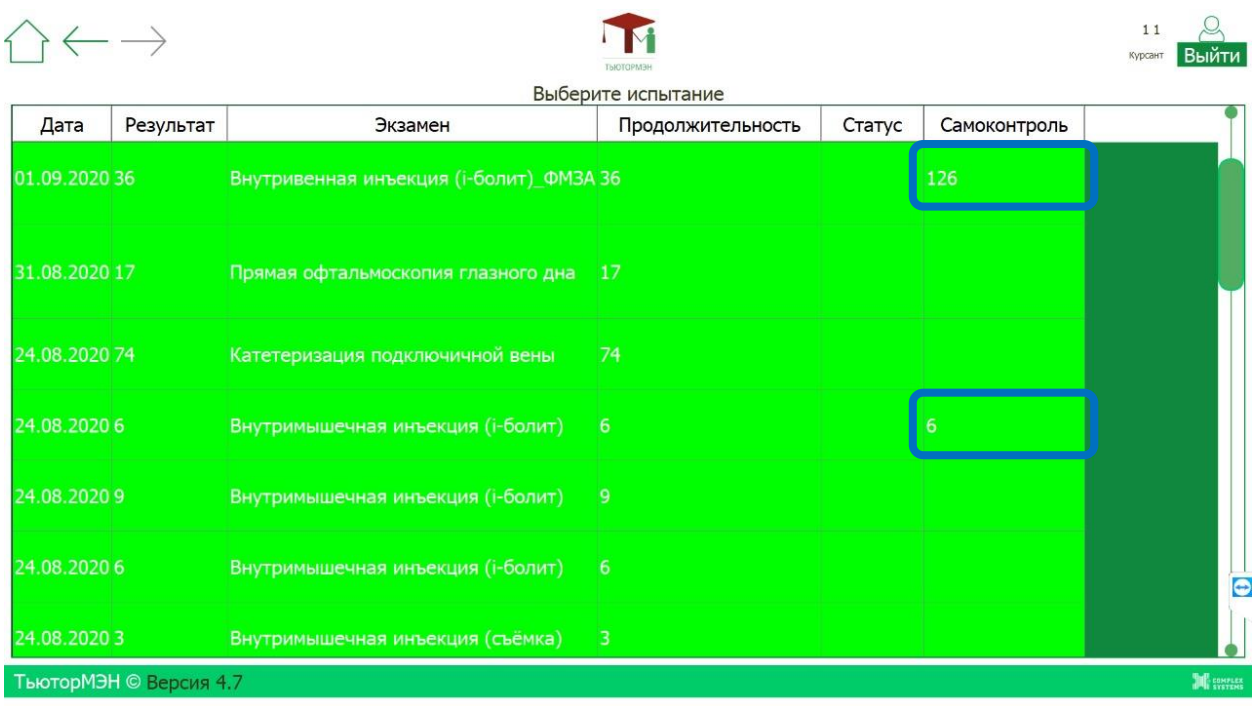

Это видео будет проверятся жюри.

*Вариант второй*-есть возможность локально извлечь два видео файла и отправить их на проверку любым доступным для вас способом.

Инструкция по извлечению

Зайдите в «Мой компьютер»

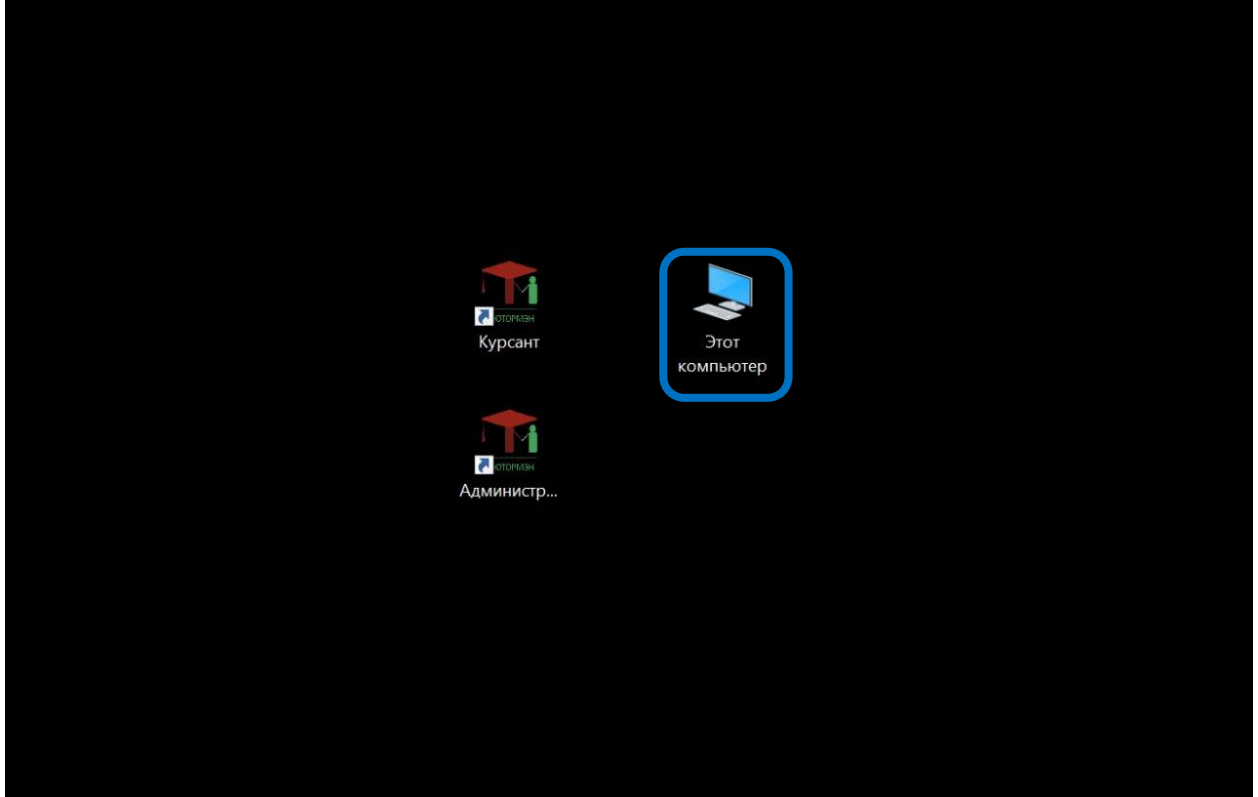

#### В проводнике в диске С

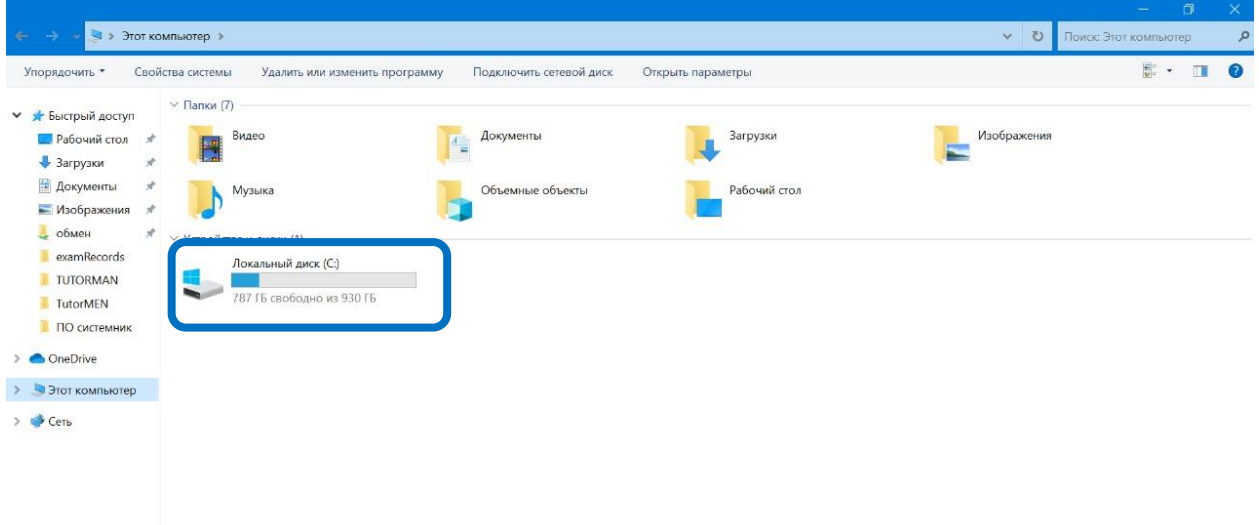

 $\overline{a}$ 

## найдите паку TutorMEN

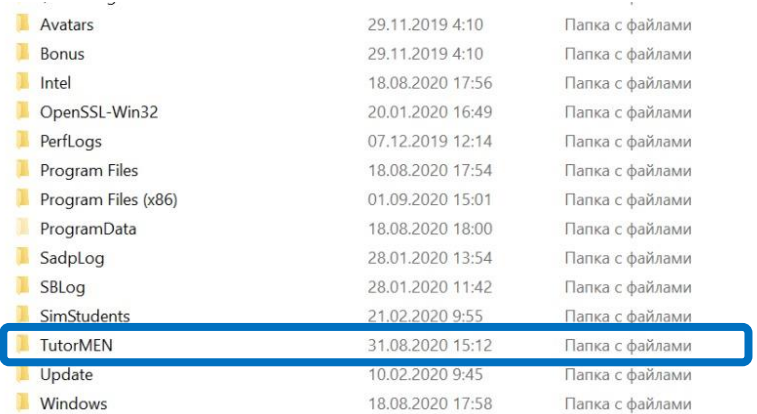

## Откройте папку TutorMEN выберите в ней папку examRecords

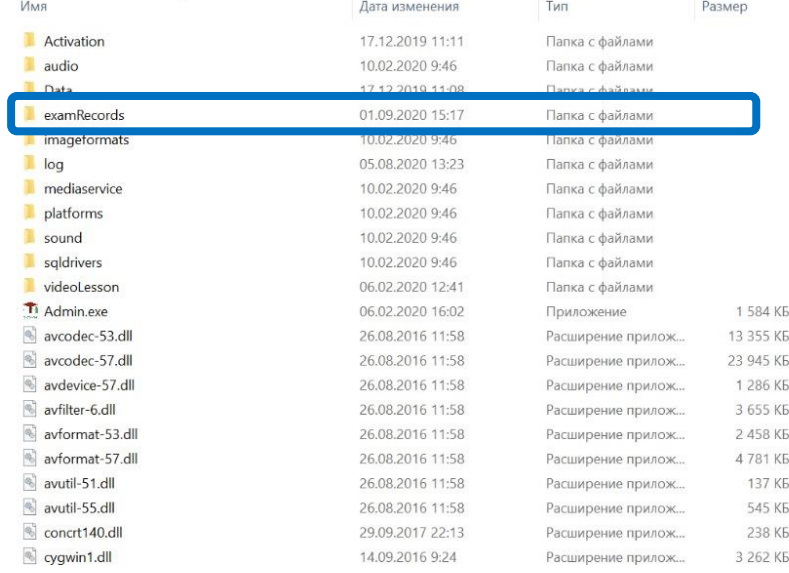

#### Далее в паке examRecords расположите файлы в виде таблицы:

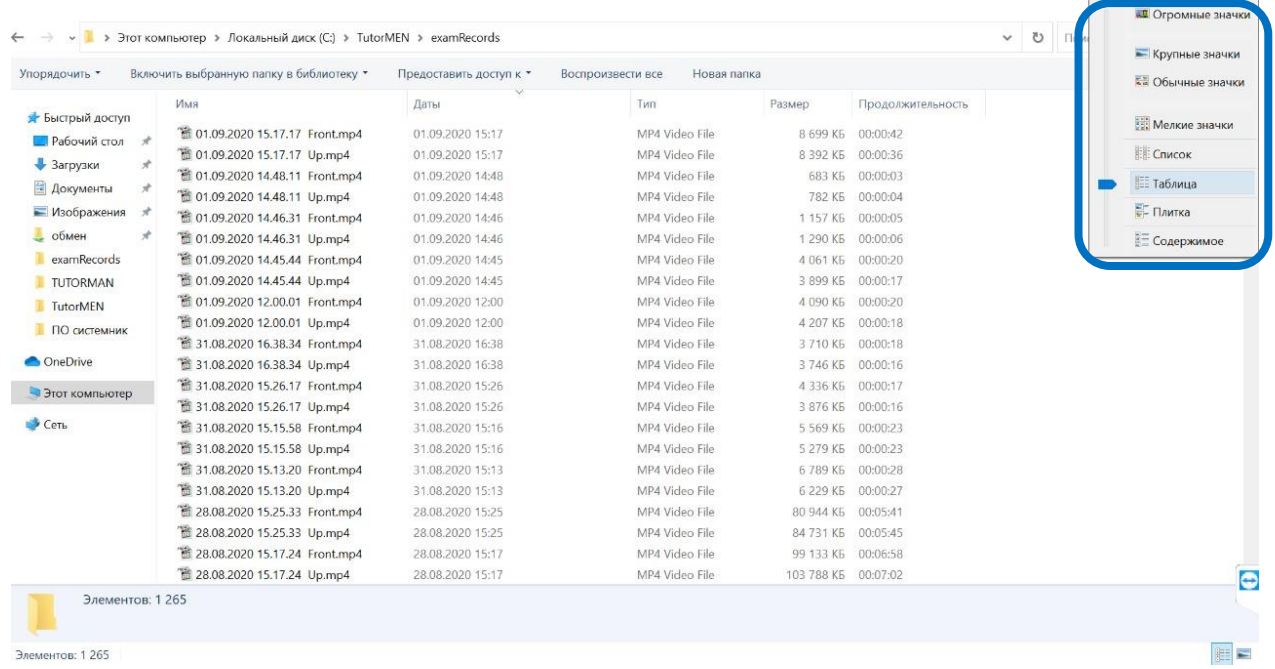

Элементов: 1 265

#### Выберите два нужных видео файла.

#### Файлы идут парами зенитное и фронтальное видео.

Ориентироваться не сложно по дате и времени.

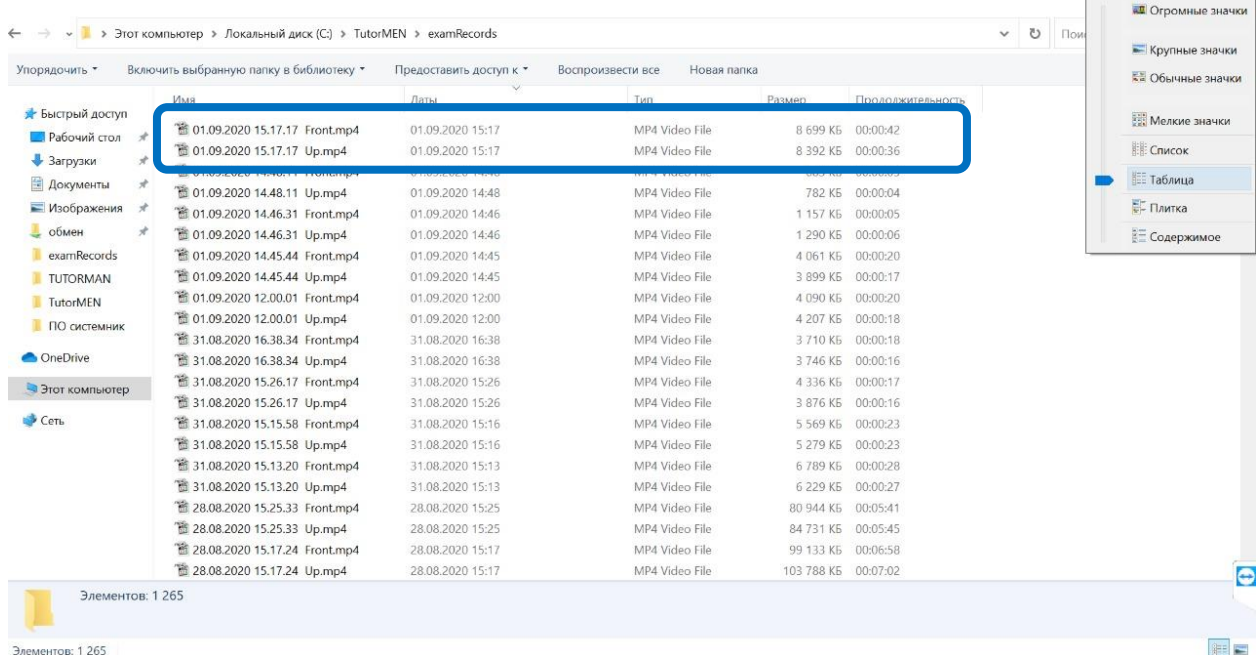

На рисунке выше пример расположения файлов. Выбираем нужную пару файлов по дате и времени, обязательно проверяем нужное ли видео вы нашли, далее переносим файлы на носитель и отправляем на проверку.

В случае проблем, которые не решаются вышеописанной инструкцией, для оказания поддержки тренажер необходимо подключить к интернету. После этого просим обращаться контактному лицу для получения полной поддержки в вопросе тех проверки.

Для проверки работоспособности сопутствующего ПО!-необходим удаленный доступ.

#### Контактное лицо: тел. +79104220228 Павел